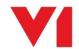

# **EDD for Sage X3**

EDD for Sage X3 allows any transactional documents whether singularly or in a batch to be distributed either via email, fax or to be printed.

If you have a variety of distribution methods, they can be automatically distributed based on formulae present in the chosen Crystal Report.

All documents are created as PDFs making them viewable in most major browsers, devices and operating systems.

#### How does it work?

During the installation, a number of destinations are added. Simply print to one of the following destinations any of the 20 supported document types:

#### AUTO

 Automatically decides whether to email, fax or print depending the content of the formulae. If EDM is installed, also archives it against the transaction.

# • EMAIL

If an email is found on the report, emails the PDF and if EDM is also installed, also archives it against the transaction.

#### EMAILONLY

If an email is found on the report, emails the PDF.

#### FAX

 If no email is found on the report, but a fax number is found, faxes the PDF and if EDM is also installed, also archives it against the transaction.

# FAXONLY

o If no email is found on the report, but a fax number is found, faxes the PDF.

#### PRINT

If no email or Fax number is found, prints to either a default or user printer of choice. If EDM is also installed, also archives it against the transaction.

# PRINTONLY

 If no email or Fax number is found, prints to either a default or user printer of choice. If EDM is also installed, also archives it against the transaction.

Any number of combinations of the above are possible with simple bespoke changes.

### How do Luse it?

Click <u>here</u> to see a How2Use guide on EDD, but an example is below:

# Examples:

Let's assume you have 100 Sales Invoices (GESSIH) you want to email to your Customers.
You configure your print parameters accordingly and print the batch using the AUTO destination.

The Operation in progress bar pops up for a few moments whilst the documents are created, sorted and processed into a single PDF version of the transactions.

After a few seconds, a background process will pick up the file, split it in to individual documents and distribute them as per the above destination behaviour.

It really is that simple!

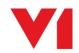